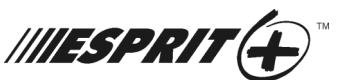

Le clavier 642 ACL possède un afficheur à cristaux liquides programmable de 32 caractères et une zone clavier compatible avec la clé de mémoire Paradox. Toutes les caractéristiques et les options du clavier sont accessibles uniquement à partir du mode de programmation au clavier.

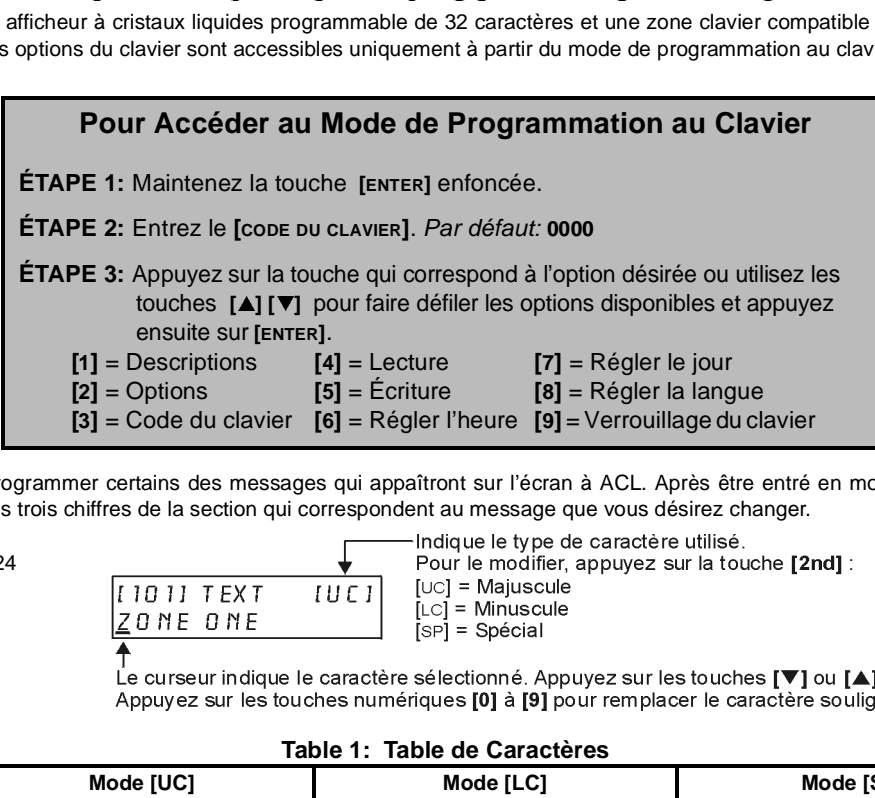

# [1] DESCRIPTIONS

Cette option vous permet de programmer certains des messages qui appaîtront sur l'écran à ACL. Après être entré en mode de programmation au clavier, choisissez l'option **[1]**. Entrez les trois chiffres de la section qui correspondent au message que vous désirez changer.

**[101]** à **[124]** = Zone 1 à Zone 24 **[125]** = Partition A **[126]** = Partition B **[127]** = Partition A et B **[201]** à **[208]** = Notes

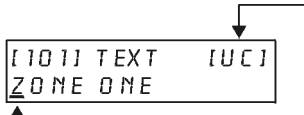

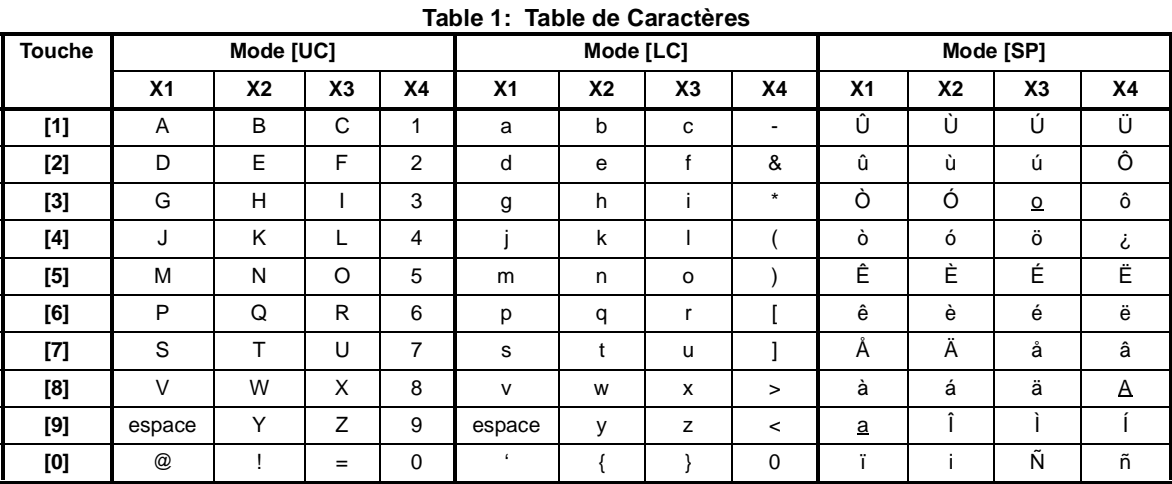

# [2] OPTIONS DU CLAVIER

Après être entré en mode de programmation au clavier, choisissez l'option **[2]**. Appuyez sur les touches correspondantes jusqu'à ce que les options souhaitées soient réglées et appuyez ensuite sur **[ENTER]**. **Gras** = par défaut

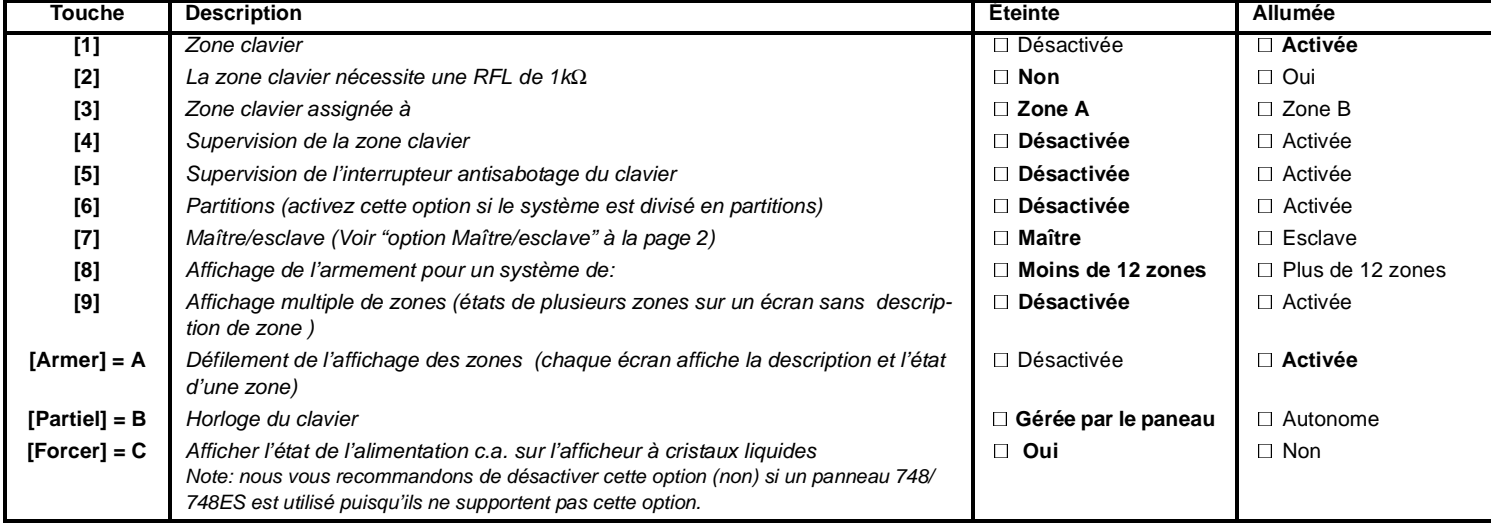

### **Option Maître/Esclave**

N'activez cette option que lorsque le panneau a plus de 12 zones. Un seul clavier à ACL peut être "maître" et tous les autres claviers à ACL sont "esclaves". Tous les claviers "esclave" (ACL ou DEL) doivent être utilisés en mode "sourdine.

Utilisez cette option pour modifier le code de clavier (par défaut: **0000**). Après être entré en mode de programmation du clavier, choisissez l'option **[3].** Entrez le<br>nouveau code de clavier à quatre chiffres. Lors de la apparaît sur l'afficheur. Pour rétablir le code de clavier par défaut, maintenez la touche **[ENTER]** enfoncée. Sans relâcher la touche **[ENTER]**, maintenez la touche **[CLEAR]** enfoncée. Maintenez les deux touches enfoncées jusqu'à ce que l'afficheur indique l'état du système.

[4] Lecture<br>Utilisez cette option pour copier les options programmées ainsi que les descriptions (messages) sauvegardées dans une clé de mémoire Paradox vers la mémoire du clavier. Insérez une clé de mémoire Paradox programmée dans la prise du clavier identifée "key" (voir figure 1). Après être entré en mode de programmation au clavier, choisissez l'option **[4]** et appuyez ensuite sur la touche **[ENTER]**. Le clavier affiche le message: READING KEY. Le clavier copiera le contenu de la clé dans la mémoire du clavier. L'opération prend environ 15 secondes. Une fois l'information copiée, le clavier émet un bip de confirmation.

### [5] Écriture

Utilisez cette option pour copier les options programmées ainsi que les descriptions (messages) sauvegardées dans la mémoire du clavier vers une clé de mémoire Paradox. Insérez une clé de mémoire Paradox dans la prise du clavier identifée "key" (voir figure 1). Assurez-vous que le cavalier de la clé de mémoire est en position "on", Après être entré en mode de programmation du clavier, choisissez l'option **[5]** et appuyez ensuite sur la touche **[ENTER]**. Le clavier affiche le message: URITING KEY. L'opération prend environ 15 secondes. Une fois l'information copiée, le clavier émet un bip de confirmation. Ainsi, vous pouvez programmer un seul clavier, copier le contenu de sa mémoire dans une clé de la façon décrite plus haut et programmer autant de claviers que vous le désirez de la façon décrite à l'option **[4]**.

### [6] Régler L'heure

Utilisez cette option pour régler ou modifier l'heure du clavier. Entrez l'heure en format 24h (ex.: 4:05pm = **[1] [6] [0] [5]**).

### [7] Régler le Jour

Utilisez cette option pour régler ou modifier le jour de la semaine du clavier. Utilisez les touches **[▲] [▼]** pour faire défiler les jours de la semaine. Appuyez sur<br>la touche **[ENTER]** pour entegistrer votre sélection la touche **[ENTER]** pour enregistrer votre sélection.

[8] Régler la Langue<br>Utilisez cette option pour régler ou modifier la langue utilisée par le clavier pour afficher les messages sur l'afficheur. Le clavier possède huit langues en mémoire: anglais, français, espagnol, italien, polonais, portugais, tchèque et slovaque. Utilisez les touches **[] [**-**]** pour faire défiler les langues. Appuyez sur la touche **[ENTER]** pour enregistrer votre sélection.

# [9] Verrouillage du Clavier

Utilisez cette option pour empêcher que le clavier ne rétablisse le code de clavier par défaut dans l'éventualité où le système subirait une panne de courant totale. Après avoir sélectionné l'option **[9]**, appuyez sur les touches **[1]**, **[4]**, **[7]** pour verrouiller votre code. Une fois le code du clavier verrouillé, le système ne rétablit pas le code par défaut et n'affiche pas le message:  $F$  OR  $K$ E JPAD RESET ENTER AND CLEAR lors de la mise sous tension. Pour déverrouiller le clavier, appuyez sur **[0]**, **[0]**, **[0]**.

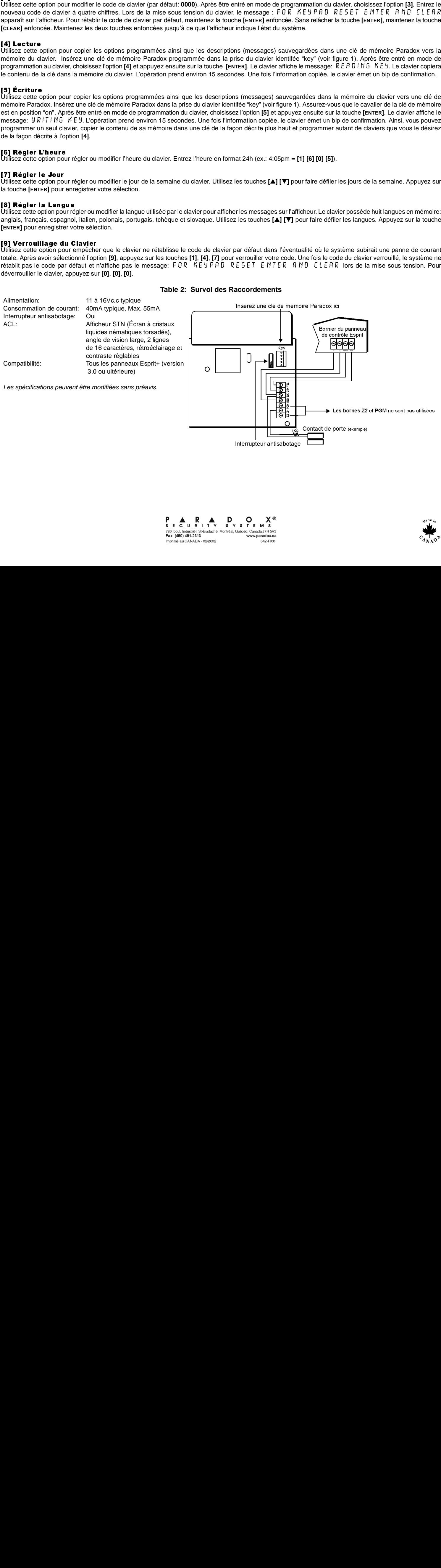

Interrupteur antisabotage

### **Table 2: Survol des Raccordements**

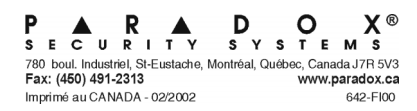

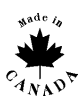